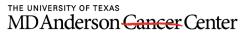

Making Cancer History®

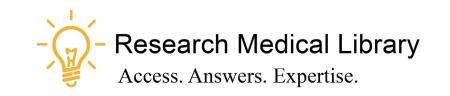

### Session 4

## **Tool Time Tuesday**

UT Wellness, Recording Sessions, Snaglt Tips

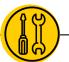

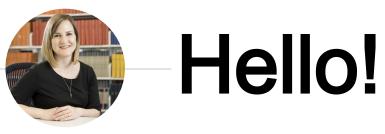

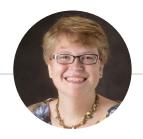

Laurissa Gann, MSLS, AHIP

Lesli Moore, MLS

### Research Medical Library

www.mdanderson.org/library/

RML-Help@mdanderson.org

# Wellness

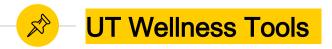

- <u>Hinge Health</u> Programs for back, knee, hip, shoulder, and neck.
- **Omada** Program for weight loss and reduction of hypertension.
- Livongo Type 1 or 2 Diabetes assistance. Free glucometer, free test strips, and coaching.
- Ergonomics checklist
- Work from home
- MDLive Doctors and psychiatry visits.

## **Recording Sessions**

() ()

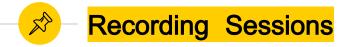

### 🖲 Rules

- <u>UT System Rules</u> We shouldn't record meetings.
- Ask for permission.
- Cut out attendees if possible.
- Non-employees need to sign a media release form if they are featured in a recording.

### What we use:

- Snaglt (available in Software Center)
- <u>Camtasia Relay</u> Request an account and complete a certification.

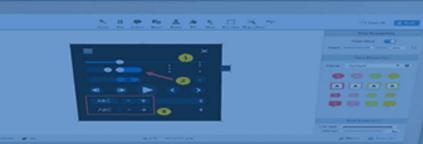

## **Tips and Tricks**

Snagit

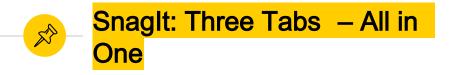

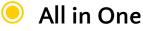

- Select the window you wish to capture
- Choose image or video or panoramic capture

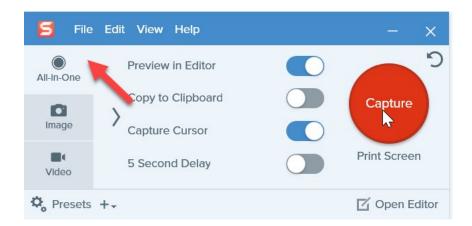

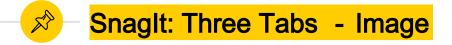

### 🖲 Image

- Region or Window are easiest to select an area of your screen.
- Choose a specific image size with the gear icon to standardize.
- Automate steps: remove your cursor, save to a specific folder automatically, choose a file type (TIF, PSD, GIF)
- Scrolling Window allows you to scroll down your webpage.

| 🗧 File          | e Edit View H | lelp   |     |                                     |       | - ×           |
|-----------------|---------------|--------|-----|-------------------------------------|-------|---------------|
| O<br>All-in-One | Selection:    | Region | - ¢ | Preview in Editor                   |       | 2             |
| image 🔰         | Effects:      | None   | Ŧ   | Copy to Clipboard<br>Capture Cursor |       | Capture       |
| <b>Video</b>    | Share:        | File   | * ¢ | Time Delay                          | Off > | Print Screen  |
| 🗘 Presets +-    |               |        |     |                                     |       | 🗹 Open Editor |

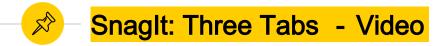

### 🖲 Video

- Record your video. Select a region (works better than Window).
- Record system audio and/or microphone
- Turn your webcam on or off
- Offers basic editing tools

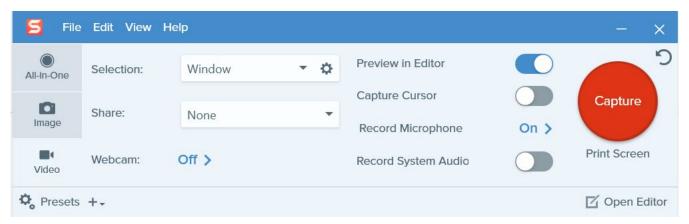

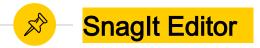

#### Annotations

- Add arrows, text, numbers
- Stamps: Emojis or icons
- Magnify, highlight, crop, or blur text

## WebEx Follow - up

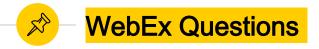

- Host Key Allows you to have a secondary host without your attendance. Create invite in Outlook, login to mdacc.webex.com, get the host key. The alternate host will enter the WebEx room, go to "Participant" and "Reclaim Host Role"
- Personal Room Lobby only exists in the personal room. It's not available in a regular meeting room.
- **• Toll Free Numbers** These are linked in the Outlook invite.
- Moderator checklist

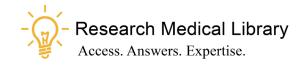

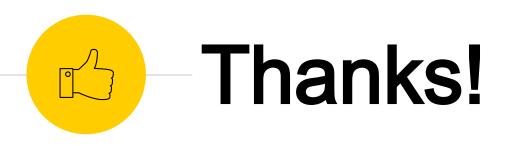

## Any questions ?

Ask the Research Medical Library

- RML-Help@mdanderson.org
- www.mdanderson.org/library/
- Register for future Tool Time Tuesdays: <u>https://mdanderson.libcal.com/event/6632</u> 717